## <span id="page-0-0"></span>An Introduction to Shell Scripting

## Anja Gerbes

Goethe University, Frankfurt am Main Center for Scientific Computing

August 28, 2018

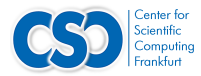

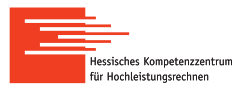

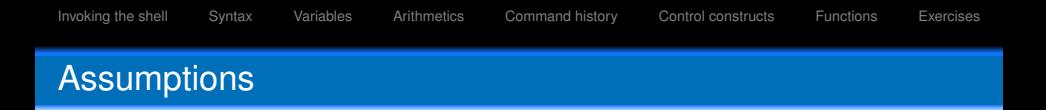

Before starting, you should. . .

- ... know how to use a text editiors like emacs or vi/vim
- ... have basic knowledge of UNIX:
	- $\triangleright$  some basic commands like  $ls, cd, ...$
	- $\blacktriangleright$  processes, kernel, etc

## What is UNIX shell?

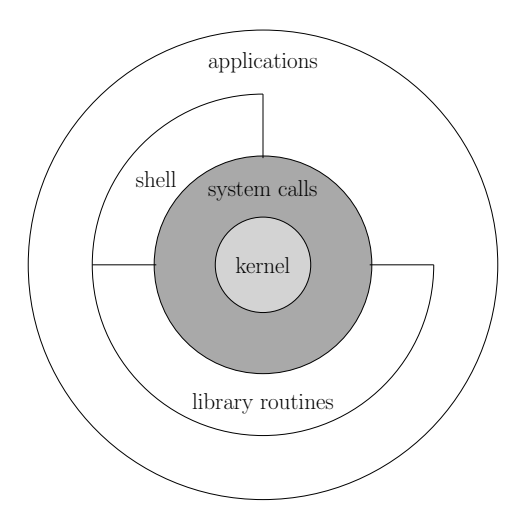

## Welcome to a new world!

sh Bourne-Shell csh C-Shell ksh Korn-Shell bash Bourne-Again-Shell

We will restrict ourselves to bash

To find all available shells in your system type following command:

\$ cat /etc/shells

## Note!

Each shell does more or less the same, with differences in command syntax, or built-in functions, . . .

To find your current shell type the following command:

```
$ echo $SHELL
```
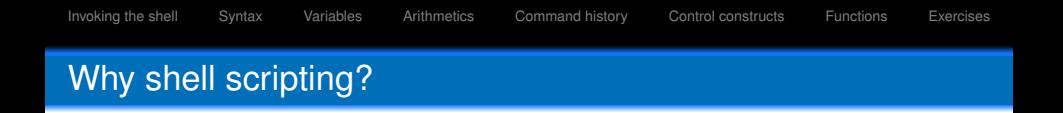

- $\blacktriangleright$  Need to manage computers remotely?
- $\blacktriangleright$  Need to perform complex operations on lots of files?
- $\triangleright$  Need to repeat the same operations on a lot of machines?

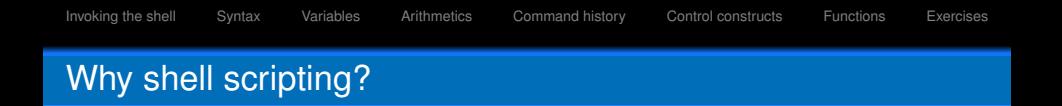

- $\blacktriangleright$  Need to manage computers remotely?
- $\triangleright$  Need to perform complex operations on lots of files?
- Need to repeat the same operations on a lot of machines?

Shell scripting is the answer!!!

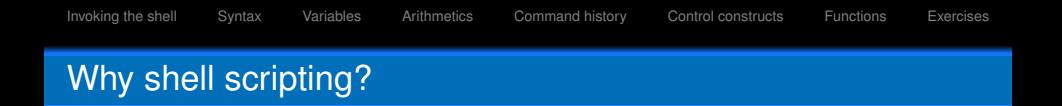

- $\blacktriangleright$  Need to manage computers remotely?
- $\triangleright$  Need to perform complex operations on lots of files?
- Need to repeat the same operations on a lot of machines?

Shell scripting is the answer!!!

. . . or maybe not, BUT

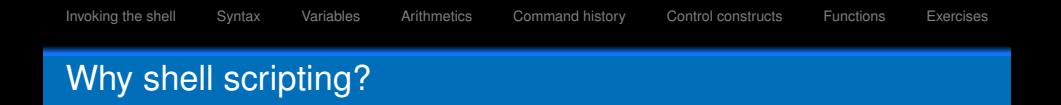

- $\blacktriangleright$  Need to manage computers remotely?
- Need to perform complex operations on lots of files?
- Need to repeat the same operations on a lot of machines?

Shell scripting is the answer!!!

. . . or maybe not, BUT Shell scripting glues together

- $\blacktriangleright$  the power of UNIX and
- the power of programming

<span id="page-8-0"></span>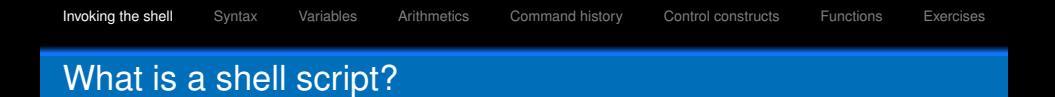

- $\blacktriangleright$  A Text File
- $\blacktriangleright$  With Instructions
- $\blacktriangleright$  Executable, if wanted

## **Writing Bash Scripts**

- $\blacktriangleright$  Shebang
	- #!/bin/bash

## $\blacktriangleright$  Comments

#This text will be ignored

## $\blacktriangleright$  Make script executable

chmod +x myscript.sh

## $\blacktriangleright$  Execute Script

./myscript.sh

 $\blacktriangleright$  Also (no need to turn on x bit)

bash myscript.sh

#### A simple example of shell script with arguments

#### #!/bin/bash

#This is a comment **echo** "Hello, \$1 \$2" **echo** "Greetings from \$0" **echo** "Welcome back!"

\$ bash simple.sh Hello, Greetings from simple.sh Welcome back!

\$ bash simple.sh Hans Hello, Hans Greetings from simple.sh Welcome back!

\$ bash simple.sh Max Born Hello, Max Born Greetings from simple.sh Welcome back!

## Command Line and Exit Status

- $\triangleright$  The command line is the interface from the shell to an external command (executable).
- $\triangleright$  The exit value is the interface from the command to the shell.

\$ ls aAa ls: cannot access aAa: No such file or directory \$ **echo** \$? 2

## But

 $$$  touch a $\Delta$ a</sub> \$ ls aAa aAa \$ **echo** \$? 0

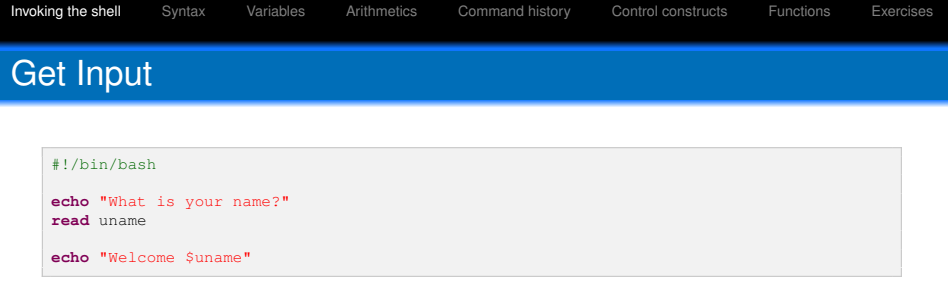

## <span id="page-13-0"></span>Special Files

## Possible startup files

- $\blacktriangleright$  /etc/profile is executed automatically at login
- $\blacktriangleright$  The first file found in the list
	- $\blacktriangleright \sim /$ .bash profile,
	- $\blacktriangleright$  ~/.bash login, or
	- $\blacktriangleright \sim /$ .profile

is executed automatically at login

 $\blacktriangleright \sim /$ . bashrc is executed by login and nonlogin shells.

## Filename Metacharacters

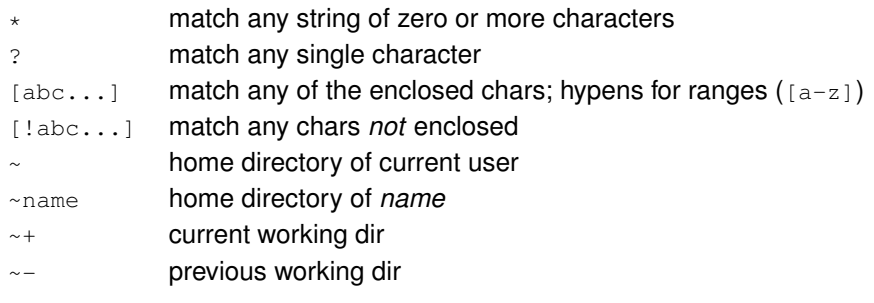

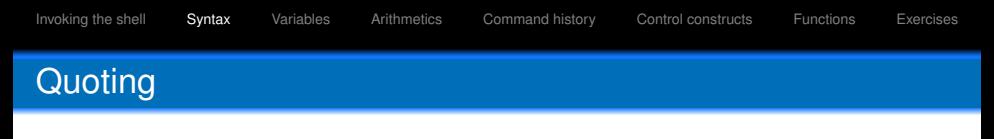

Tricky issue: see man bash, under QUOTING

## Double quotes: "

Everything between the initial " and the closing " is taken literally, except for

- \$ variable substitution will occur
	- ' command substitution will occur
	- it will escape the next character (can also escape ")

## Single quotes: '

Everything between the initial ' and the closing ' is taken literally

 $\triangleright$  another ' cannot be embed a single quoted strings

#### $\cdot$  or \$()

Command substitution: expands to what is inside

## Examples of quoting

```
$ echo 'Single quotes "protect" double quotes'
Single quotes "protect" double quotes
$ echo "Well, isn't that \"special\"?"
Well, isn't that "special"?
$ echo "You have 'ls | wc -l' files in 'pwd'"
You have 84 files in /home/gerbes
5 \times = 100$ echo "The value of \$x is $x"
The value of $x is 100
$ echo '$a'
5a
```
## I/O Redirection

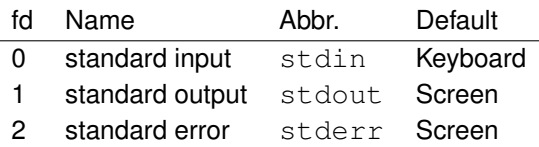

#### Simple redirection

*cmd > file* sends output to *file* (overwrite)

*cmd > > file* sends output to *file* (append)

*cmd < file cmd* takes input from *file*

cmd1 | cmd2 a *pipe*: output of *cmd1* is input of *cmd2*

## I/O Redirection

## More redirection

- *cmd < < text here document*
	- *cmd >& n* sends *cmd* output to file descriptor *n*
	- *cmd m>& n* Same as previous, but output that would normally go to file descriptor *m* is sent to file descriptor *n* instead
		- *cmd 2>file* sends standard error to *file*, standard output remains the same (screen)
- *cmd &> file* sends both standard output and standard error to *file*
- *cmd &> > file* appends both standard output and standard error to *file*

## I/O Redirection

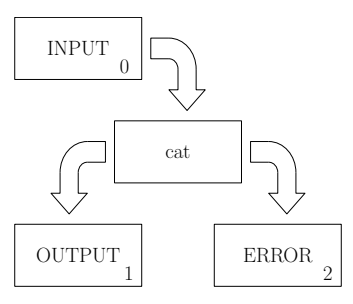

#### In practice

```
$ cat # it takes input from keyboard and output goes to screen (also errors)
hello world
hello world
$ cat > my_dummy_file # now std output goes to a file
hello world, again
$ cat < my_dummy_file # input comes from file; no need to press ctrl-d to exit cat
hello world, again
```
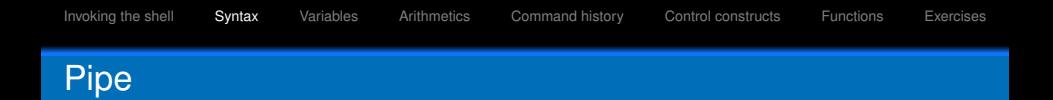

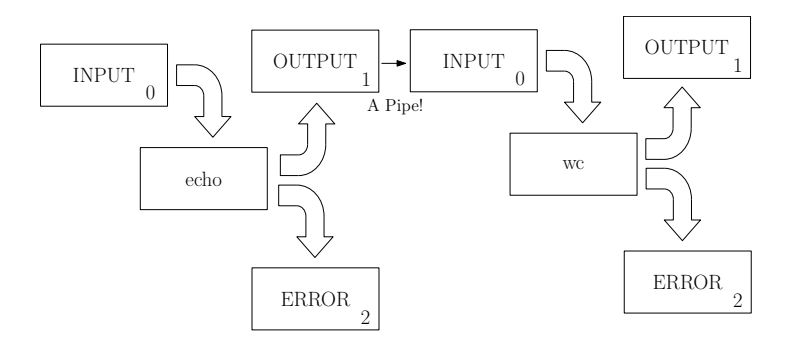

## How does it look like in terms of commands?

```
$ echo "Hello world!" | wc -c
13
```
# Continuing Lines with **\**

\$ **echo** This \ is \  $a \backslash$ very \ long \ **command** line. This is a very long **command** line.

<span id="page-22-0"></span>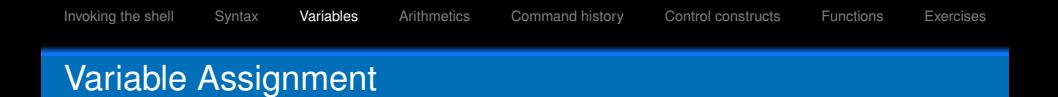

- $\blacktriangleright$  letters, digits, underscores
- $\blacktriangleright$  case sensitive
- may not start by a digit
- assignment of variables with the  $=$  operator
- no spaces between name and value
- multiple assignments in one line name=John lastname=Smith age=99
- $\triangleright$  Convention: uppercase names used/set by the shell
- $\blacktriangleright$  default: all variables are strings
- I declare -i

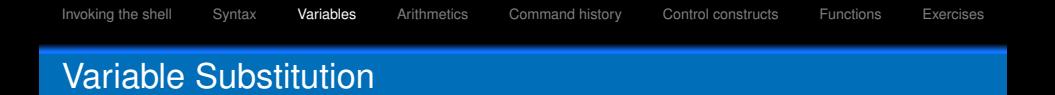

var=value sets *var* to *value* \${var} Use *value* of *var* \${var:-value} Use *var* if set, otherwise, use *value* \${var:=value} Use *var* if set, otherwise, use *value* and assign *value* to *var* \${#var} Use the length of *var*

> \${!var} Use value of *var* as name of variable whose value should be used (indirect reference)

\$ a=CC b=DD A=a \$ **echo** \${!A} CC

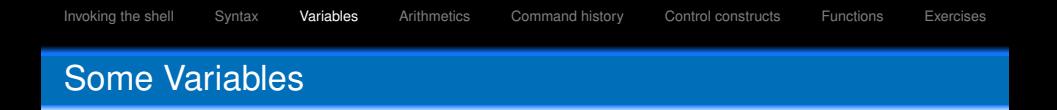

\$HOME absolute path of the home directory \$HOSTNAME name of the computer \$PATH list of paths where the executables are looked for \$PWD current working directory \$OLDPWD previous working directory

## Some Special Shell-Variables

- \$0 first word (command name)
- \$n individual positional arguments on command line
- \$\*, \$@ all arguments on command line
	- \$# number of command line arguments
	- \$\$ PID of the active shell
	- \$! PID of last background command
	- \$? Exit value of last executed command

## Variables and the Environment

```
$ env
[...variables passed to sub-programs...]
$ NEW_VAR="Yes"
$ echo $NEW_VAR
Yes
$ env
[...PATH but not NEW_VAR...]
$ export NEW VAR
$ environment
[...PATH and NEW_VAR...]
```
- <span id="page-27-0"></span> $\triangleright$  Only Integer Arithmetics
- $\blacktriangleright$  let command:

```
let expressions
(( expressions ))
```
#### Examples:

```
$ let i=0# variables do not need preceeding "$"
$ let i=i+1# spaces not allowed
$ echo $i
1
$ let "i = i + 1" # quotes must be added if expression contains spaces
$ echo $i
2
$ (( i += 1 )) # (( ... )) does quoting for you$ (( i *= 7 )) # Arithmetic operators taken from the C language
$ echo $i
21
```
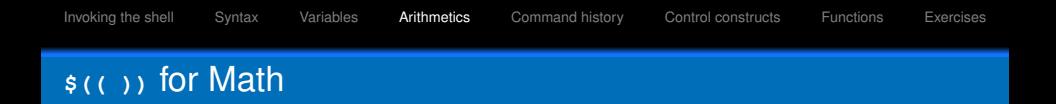

```
\triangleright \varsigma (( ... )) to assign to a variable the result
```

```
$ a=$(( 1 + 2 ))$ echo $a
3
$ echo $(( 2 * 3 ))
6
$ echo $(( 1 / 3 ))
0
```
<span id="page-29-0"></span>![](_page_29_Picture_0.jpeg)

- history command
- $\blacktriangleright$  line-edit mode
- $\blacktriangleright$  fc command
- $\blacktriangleright$  C-shell-style history

![](_page_30_Picture_93.jpeg)

- $\blacktriangleright$  history treated like a file
- $\blacktriangleright$  lines can be modified before executing
- ▶ set -o emacs Of set -o vi

![](_page_30_Picture_94.jpeg)

<span id="page-31-0"></span>![](_page_31_Picture_63.jpeg)

![](_page_31_Picture_1.jpeg)

![](_page_31_Picture_2.jpeg)

 $\blacktriangleright$  while

## How do we write conditions in bash?

The easiest way: use the test command

![](_page_32_Picture_115.jpeg)

- $\blacktriangleright$  [ .. ] and  $\lbrack$  [ .. ] must be surrounded by spaces
- $\blacktriangleright$   $[$   $[$   $\ldots$   $]$   $]$  word splitting and filename expansion disabled

```
$ test 1 -lt 10
$ echo $?
\Omega$ test 1 == 10
$ echo $?
1
```
![](_page_33_Picture_76.jpeg)

![](_page_34_Picture_0.jpeg)

## **Decision Control Constructs if** Statements

- 
- $\blacktriangleright$  if allows the programmer to make a decision in the program based on conditions he specified
- If the condition is met, the program will execute certain lines of code
- otherwise the program will execute other tasks the programmer specified
- $\blacktriangleright$  different types of conditional statements: file-based, string-based and arithmetic-based conditions
- $\triangleright$  e.g. file-based conditions are unary expressions and often used to examine a status of a file  $(-e \text{ file return}$  file is file exists)

```
# see if a file exists
if [ -e /etc/passwd ]
then
 echo "/etc/passwd exists"
else
 echo "/etc/passwd not found!"
fi
```
![](_page_35_Picture_0.jpeg)

- $\blacktriangleright$  simplify recursive tasks
- $\triangleright$  optimize any code by providing a way to minimize code
- easier to troubleshoot than unstructured code providing the same output
- $\blacktriangleright$  types of looping statements: the for and while loops

## **Looping Control Constructs** *for* **Loops**

```
# for-in structure
for i in 1 2 3
do
 echo $i
done
```
# list directory recursivly **for** i **in** /\* **do echo** "Listing \$i:" ls -l \$i **read done**

## **C-like Syntax** *for* Loops,

![](_page_37_Picture_7.jpeg)

```
# syntax of C-style for-loop
for ((initialization; boolean_test; increment/decrement))
do
 code></code>
```
**done**

```
# example for C-style for-loop
I.IMIT=10for (( a=1 ; a<=LIMIT; a++ ))
do
 echo -n "$a"
done
```
## Looping Control Constructs **while** Loops

 $\blacktriangleright$  while separates the initialization, Boolean test and the increment/decrement statement

```
# syntax of while-loop
<initialization>
while(condition)
do
 scode></code>
<increment/decrement>
done
```

```
# example for while-loop
a=0; LIMIT=10
while [ "$a" -lt "$LIMIT" ]
do
 echo -n "$a"
 a=5( (a+1) )done
```
<span id="page-39-0"></span>![](_page_39_Picture_127.jpeg)

```
name () {
   function's body
} [redirections]
```

```
# example for functions
fatal () {
   echo "$0: fatal error:", "$@" > &2
   exit 1
}
...
if [ $# = 0 ]
then
   fatal not enough arguments
fi
```
- $\blacktriangleright$  return to return and exit value to the calling program
- $\blacktriangleright$  exit to really exit

<span id="page-40-0"></span>![](_page_40_Picture_0.jpeg)

### Exercise 1: back me up!

Write a shell script that backs itself up. The backup's name should be the original name with a .back suffix.

![](_page_41_Picture_0.jpeg)

### Exercise 1: back me up!

Write a shell script that backs itself up. The backup's name should be the original name with a .back suffix.

#### hint

Use cat

![](_page_42_Picture_0.jpeg)

#### Exercise 1: back me up!

Write a shell script that backs itself up. The backup's name should be the original name with a .back suffix.

#### hint

Use cat

**cat** "\$0" > "\$0.back"

![](_page_43_Picture_0.jpeg)

#### Exercise 2: reverse

Write a script that reverses the content of a given file given as first argument and writes it to a file appending the  $\cdot$  kcab suffix to the original file name.

![](_page_44_Picture_0.jpeg)

#### Exercise 2: reverse

Write a script that reverses the content of a given file given as first argument and writes it to a file appending the . kcab suffix to the original file name.

#### hint

Use tac and rev

![](_page_45_Picture_0.jpeg)

#### Exercise 2: reverse

Write a script that reverses the content of a given file given as first argument and writes it to a file appending the . kcab suffix to the original file name.

### hint

Use tac and rev

rev \$1| tac > \$1.kcab

![](_page_46_Picture_0.jpeg)

### Exercise 3: basic argument parsing

Write a shell script that takes 3 arguments and prints them in reverse order. If  $-h$  is given, print also a help message.

![](_page_47_Picture_0.jpeg)

#### Exercise 3: basic argument parsing

Write a shell script that takes 3 arguments and prints them in reverse order. If  $-h$  is given, print also a help message.

### hint

 $$1, $2, ...$ 

![](_page_48_Picture_0.jpeg)

#### Exercise 3: basic argument parsing

Write a shell script that takes 3 arguments and prints them in reverse order. If  $-h$  is given, print also a help message.

#### hint

 $$1, $2, ...$ 

```
echo "$3 $2 $1"
if [ "$1" = "-h" -o "$2" = "-h" -o "$3" = "-h" ]
then
 echo "Some help"
fi
```
## Intermediate exercises

## Exercise 4: implement a trash

Write a shell script that acts as a *safe delete*. Call it srm. sh. Filenames passed as command-line arguments to this script are not deleted, but instead moved to a directory called ~/TRASH. Add the following features:

- $\blacktriangleright$  Upon invocation the script checks the  $\sim$ /TRASH directory for files older than 7 days and permanently removes them.
- If the files are not gzipped, the script compresses each file before moving it to the trash.
- $\blacktriangleright$  decouple the initial check to another script that should be executed regularly by cron.

## Intermediate exercises

## Exercise 5: process monitor

Given a process ID (PID) as an argument, this script will check, at user-specified intervals, whether the given process is still running. You may use the ps and sleep commands.

### Write to

- ▶ hpc-support@csc.uni-frankfurt.de
- ▶ support@csc.uni-frankfurt.de

in case of general questions about the cluster.

Or directly to us for comments or questions about this course:

frankfurt@hpc-hessen.de

## THANK YOU!